# **REQUESTING A ROOM**

1. On the SISO **Welcome** page click on **Find Rooms**.

#### 2. Click on the **book** symbol next to the room you want to book.

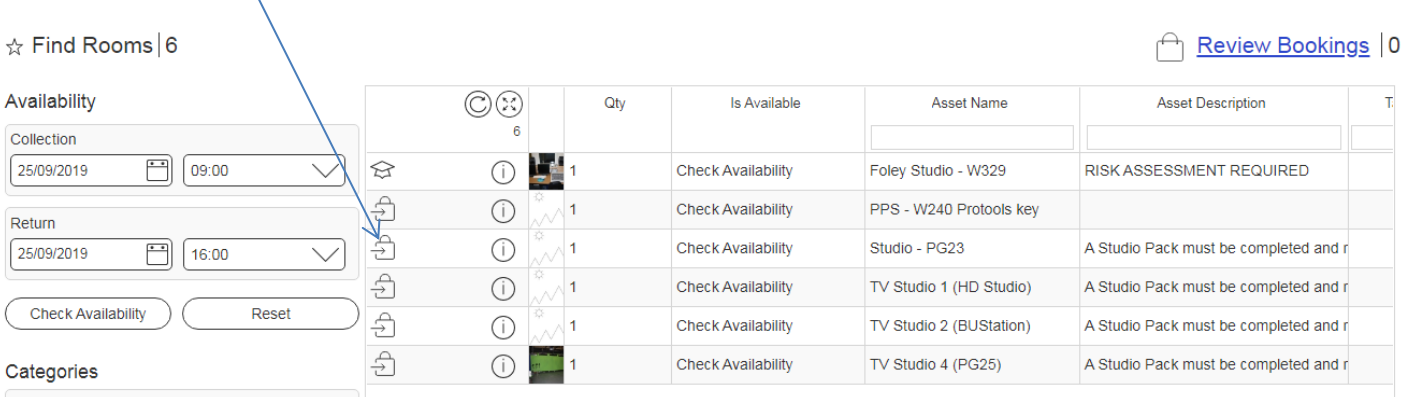

3. A calendar will appear showing the current week. You can change this weekly view by using the arrows at the top.

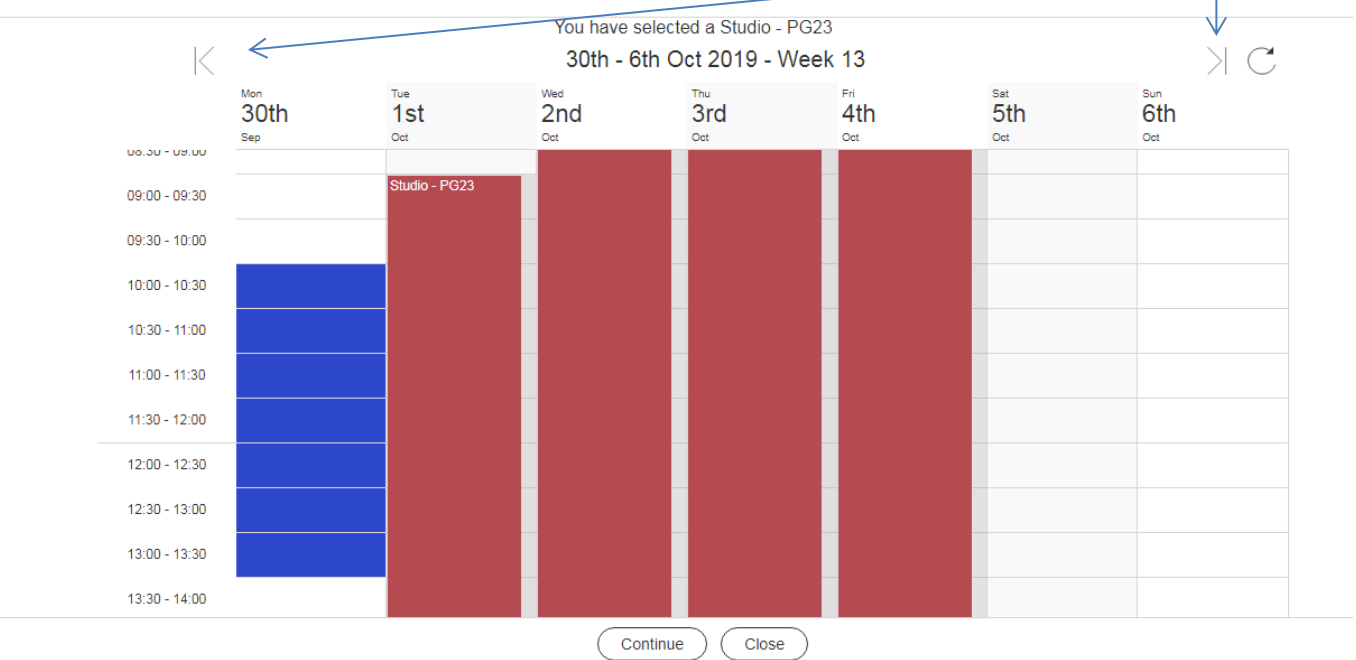

4. Click on the date/time you want to start the booking then on the date/time you want to end your booking – your selection will be shown in **blue**. Click **Continue**

*Slots shown in red are already booked by another user*

5. Click **Book** to confirm your selection

## 6. If approval is required, use the drop down list to select the Lecturer you would like to send an Email Booking Form to.

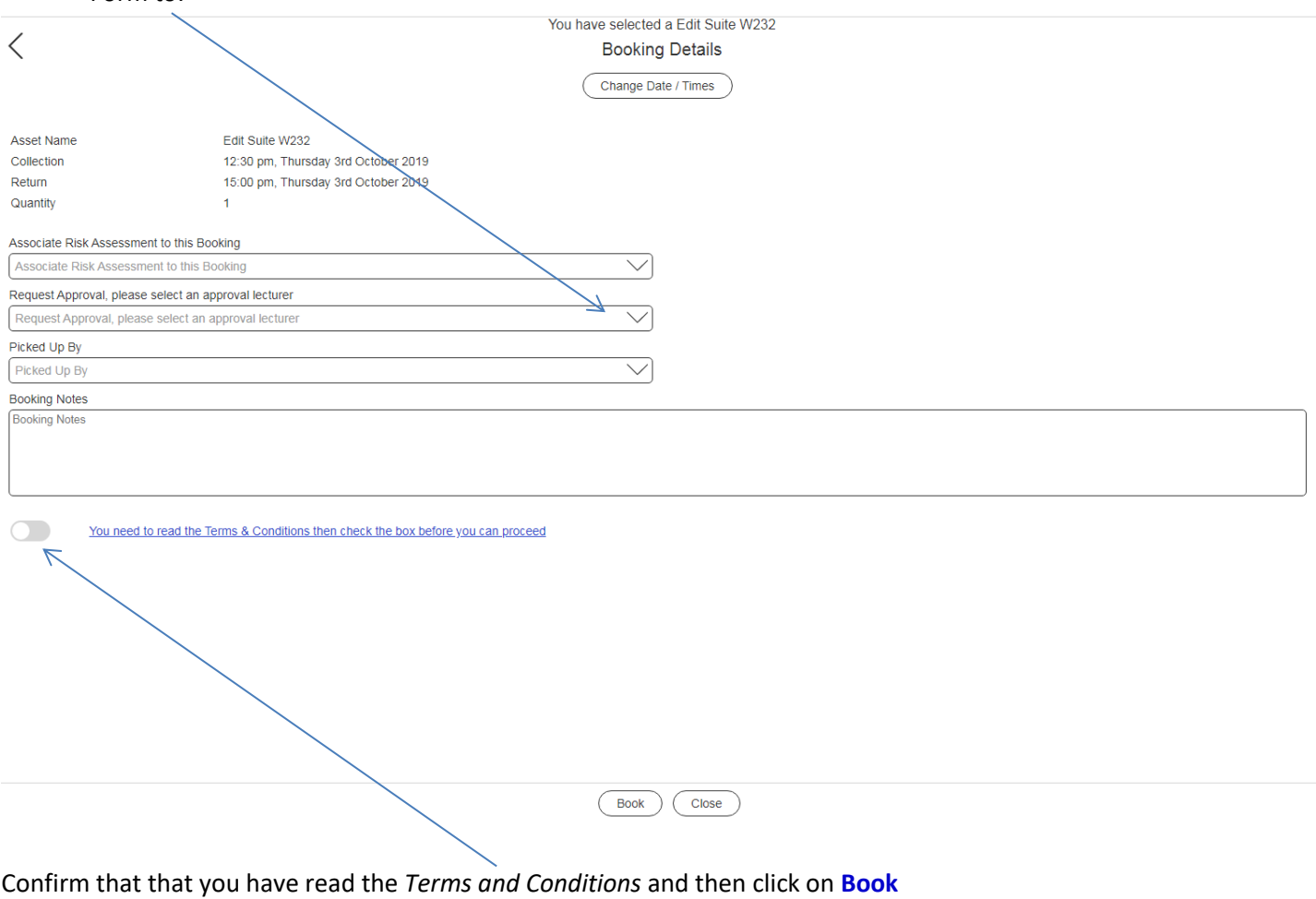

### **DO I NEED TUTOR APPROVAL?**

ALL undergraduate students require tutor approval for room bookings (except for Editing Suites on the 2<sup>nd</sup> Floor of Poole Gateway Building)

Postgraduate students do not need tutor approval for room bookings (except when booking a TV Studio, the Sound Stage or the Foley Studio)

#### **COLLECTING/RETURNING KEYS**

### *During Kit Room opening hours:*

You will need to collect and return keys to the Production Support Counter. Please note that if you are returning keys after the counter has closed you will need to return them to Poole House Reception.

#### *Out of hours (evenings & weekends):*

You will need to collect and return keys to Poole House Reception.